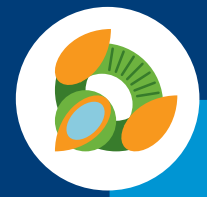

## **Horizon** Clients

#### For multiple solutions, install agents in this order:

- VMware Tools™
- View Agent
- User Environment Manager
- **FlexEngine**
- App Volumes Agent

If you update one agent, you must reinstall or update the rest!

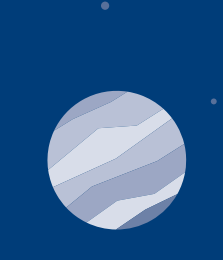

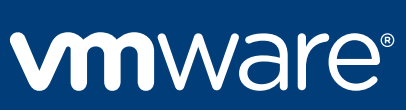

Do not put your VMs on the Horizon FLEX Policy Server. Run fast regional servers.

# Mirage®

Upgrade View components, ESX<sup>®</sup> Tools, and hardware versions regularly.

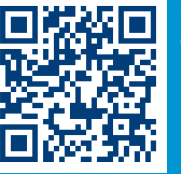

Size your View infrastructure with the Horizon Sizing Tool (VMWorld 2015 U.S. session EUC4827): *www.vmware.com/go/HorizonCalc*

## Horizon FLEX™

The flexibility IT needs to securely deliver containerized desktops to BYOD users, Mac users, contractors, and road warriors

Create a URI to launch the client and prefill the server name for your users.

Use Horizon FLEX admin settings to restrict your AD search to just the OU you need.

- Create different experiences of those applications via custom configuration settings.
- Leverage predefined settings to define what a user (or group of users) experiences when launching an application.

Build your client application deployment to pre-embed the serial key and server name.

When creating a virtual machine, leave all the options open to allow Horizon FLEX policy to control them later.

### View Security Servers / View Connection Servers Advanced management, brokerage, and gateway services

# View in Horizon 6

Deliver virtual or hosted desktops and applications through a single VDI platform

#### User Environment Manager Delivers consistent and dynamic application and desktop

experience across any device, location, or operating system

UEM scales very easily and very well—just make sure you have proper share and NTFS permissions.

Leverage settings for conditions as much as possible. When configuring applications settings, start general and become more precise for smaller use cases. Remember, one application can have multiple configurations and conditions.

Reduce the number of application packages to manage:

#### **App Volumes™** Real-time application delivery with

For larger environments, create separate Test Dev, User Acceptance, and Production environments. After you complete testing and gain user acceptance, transfer the validated configuration files to the Production environment.

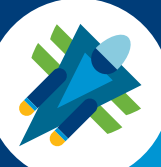

Using Virtual SAN? Use View Storage Accelerator (the host CBRC feature) to improve boot-storm performance even further!

# Remote Desktop Session **Host Apps and Desktops**

Do not undersize resources, even in pilot or PoC: 4 vCPU and 12 GB of RAM.

One View Connection Server =~2,000 sessions.

Secure your USB, MMR, or client drive redirection traffic using HTTP(S) Secure Gateway with a View security server.

Always use two or more View Connection Servers for resilience.

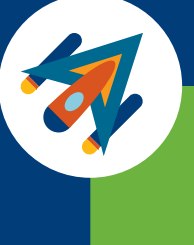

\*\*You need only RDSH services and RDSH licensing—no other RDSH components are required!\*\*

• Choose higher clock speed over higher core count. • Allocate 2 vCPUs per virtual desktop (not 1 as older

• Lower clock speed means fewer vCPUs per pCPUs.

• Use 2 to 3 GB of memory for 32-bit OSes; if in doubt,

• Use 3 to 4 GB of memory for 64-bit OSes; if in doubt,

• Use 100% memory reservation in virtual desktops. • Monitor ballooning activity; there should be none.

• Measure storage latency performance at virtual

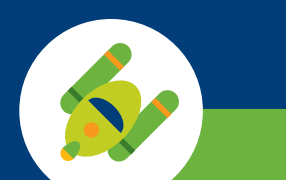

U.<br>2002年10月<br>3年の5月 Check out the Horizon Toolbox for ssion shadowing, auditing, and levice access policies: *www.vmware.com/go/HorizonToolbox*

X

## Desktop Pools

Thousands of desktops with a single point of administration

Choose from Windows full clones, Windows linked clones, or Linux desktops.

Do not build persistent desktop pools. Use a combination of App Volumes, UEM, and folder redirection wherever possible and keep your desktop images stateless.

- Set the following PCoIP group policies:
- Turn off Build-to-Lossless feature: Enabled
- Configure the PCoIP session audio bandwidth limit: 250 • Configure clipboard redirection: Enabled in both directions
- Configure the PCoIP image quality levels
- Minimum Image Quality: 40
- Maximum Initial Image Quality: 80
- Maximum Frame Rate: 24 or fewer

Safeguard good performance—max load is 7 to

## vRealize<sup>™</sup> Operations for Horizon

Which applications do most users access? Put them in the Base image, not in an AppStack.

> Use vRealize Log Insight<sup>™</sup> to learn more details about the trends and usage in your VDI environment.

Estimated performance numbers: • 700 to 1,000 per AppStack • One login per user / per second / per manager • Timeout at 300 seconds

When creating AppStacks and using UEM to apply settings to the applications, use separate VMs for App Volumes provisioning and UEM application profiling.

### View Composer<sup>™</sup>Servers Enabling automated desktop pools based

Install Composer separately, especially if performing maintenance operations such as Delete at Logoff.

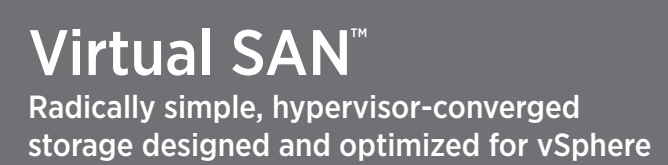

When recomposing a production pool, create a small new test pool and provision it with the image you are going to use first. This will help uncover any final errors and reduce the time to provision because the originating pool can reuse the replica.

Virtual SAN 6 sizing:

- 64-node cluster • 200 VMs per hosts
- 6,400 protected VMs per datastore
- 6,400 VMs maximum (64-node cluster)
- 7 disks per group
- One flash device per disk group
- 9,000 components per host (hard limit)

Seamless integration with Microsoft RDSH application and desktop services

### Do:

- Use 100 sessions per RDSH, or 50 if your RDSH is low-end.
- Size each RDSH farm with identically sized hosts. • Set the session limit the same on all hosts in a farm.
- Use App Volumes to deliver applications to RDSH servers. This will make updates and patching easy!
- Always use dedicated hosts or clusters to get the best performance.

#### Do not:

- Vary applications and configurations among RDSH servers within a farm.
- Overcommit your RDSH virtual CPU cores to physical cores. Performance matters!
- Mix your RDSH virtual machines with virtual desktops or other server workloads.

Next-generation desktop image management for physical desktops and POS devices

Operation concurrency drives infrastructure requirements. More concurrent operations require more servers and more bandwidth.

Limit yourself to 350–400 concurrent operations per Mirage server.

During scale-out, many small Mirage servers are better than one big one. This adds resiliency and availability.

Always use branch reflectors for image management. BRs are an essential part of a Mirage deployment:

- Use BRs whenever you have remote sites. • Leverage BRs on the LAN to alleviate the load on Mirage servers.
- A BR should never have more than 40 active connections at any given time. Plan deployment to respect this scale, and you will be satisfied with the results. \*\*40 active connections is not the same as 40 connections!\*\*

If you have users on the road, deploy and configure the Mirage Gateway. With this tool, more people can sync more often, which means they stay up-to-date even when outside the corporate network.

#### Identity Manager Unified access to all mobility services

vIDM provides identity management services for vRealize Automation™and vRealize Orchestrator.™ Choose either hosted or on premises.

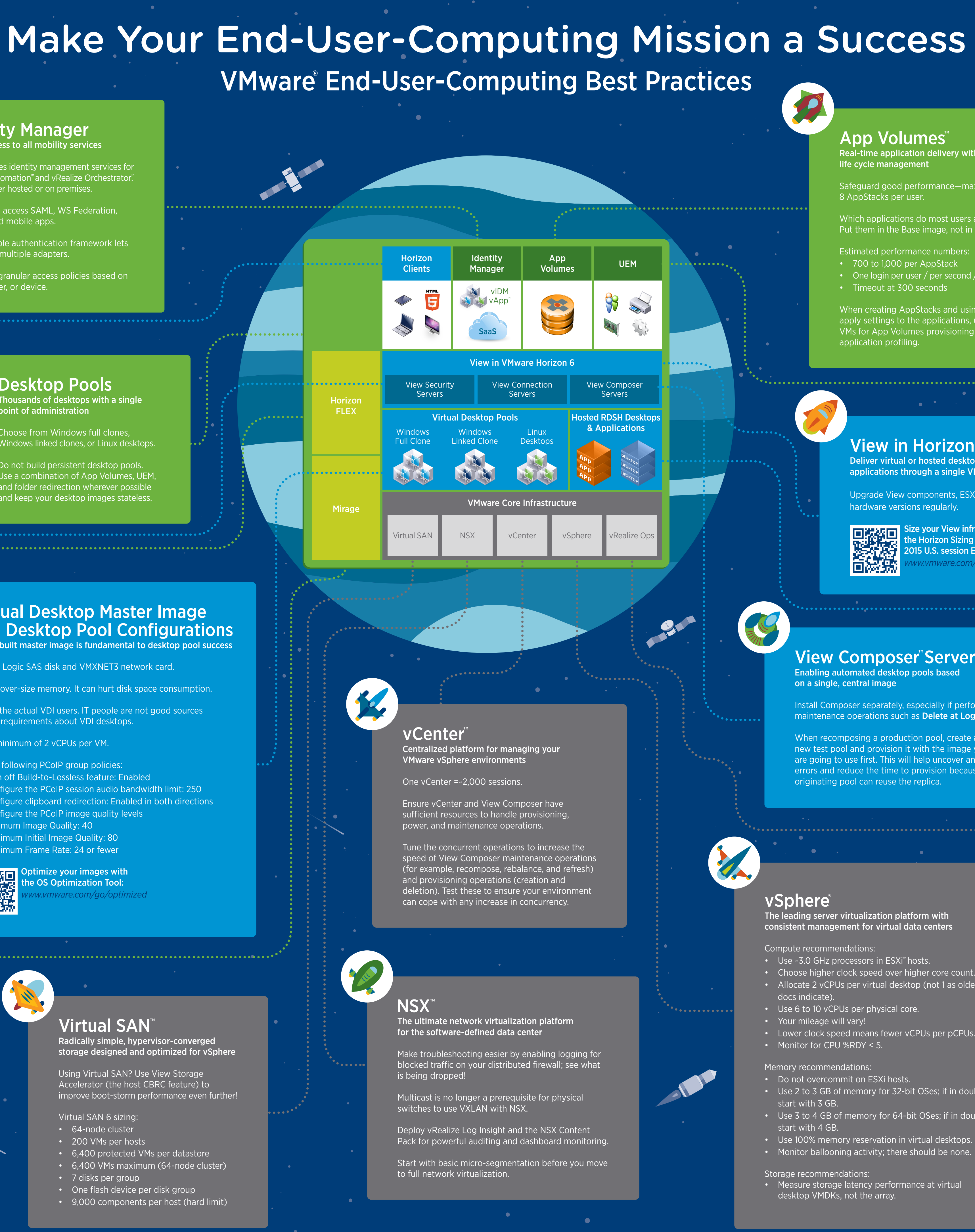

Copyright © 2015 VMware, Inc. All rights reserved. This product is protected by U.S. and international copyright and intellectual property laws. VMware products are covered by one or more patents listed at http://www.vmwar

Use vIDM to access SAML, WS Federation, desktop, and mobile apps.

The pluggable authentication framework lets you plug in multiple adapters.

Implement granular access policies based on network, user, or device.

Any endpoint, any network, any time

Getting blank screens on your endpoints? Check your firewall end-to-end, and then check it again. It's the leading cause of failure. Also, make sure you have the right ports for the protocol you are using—PCoIP, HTML access, or RDP.

- The following networking ports are needed for the client: • PCoIP – TCP/UDP 4172
- CDR/MMR TCP 9427
- USB TCP 32111
- RDP TCP 3389

• Blast – 5443

### Virtual Desktop Master Image and Desktop Pool Configurations A well-built master image is fundamental to desktop pool success

Use LSI Logic SAS disk and VMXNET3 network card.

Do not over-size memory. It can hurt disk space consumption.

Talk to the actual VDI users. IT people are not good sources of user requirements about VDI desktops.

Use a minimum of 2 vCPUs per VM.

Optimize your images with the OS Optimization Tool: *www.vmware.com/go/optimized* Powerful monitoring and reporting tool to manage your Horizon 6 and Citrix XenApp environments

Be an IT hero. Deploy vRealize Operations for Horizon to monitor View, including your RDSH servers!

Build dashboards that you can use daily and learn from.

Monitor trends to help you understand the norms.

Measure uptime in your environment via synthetic transactions.

Compare usage of each component in your infrastructure to expected norms.

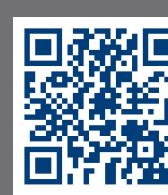

Size your vRealize Operations™ deployment correctly: